# ASR 920でのマイクロバーストの処理方法、キ ュー制限によるバイトとパーセントの違い

### 内容

概要 前提条件 要件 使用するコンポーネント 背景説明 キュー制限の設定 RSP3およびNCS 520との違い キュー制限(QL)ラボテスト、バイトとパーセントの違い テストスコープとパラメータ テスト手順 例 ラボテストの結果 64バイトパケットのQLの割合とバイトの比較 200バイトパケットのQLパーセント対バイト 300バイトのパケットでのQLの割合とバイト 518バイトパケットのQLパーセント対バイト 800バイトのパケットでのQLの割合とバイト 1024バイトパケットのQLパーセント対バイト 1400バイトパケットのQLパーセント対バイト ドロップとパケットサイズの関係 等価バイト値とパーセント値の差 まとめ 実際のトラフィックシナリオにおけるパーセント値の近似方法 マイクロバーストバッファの使用状況を確認する方法

### 概要

このドキュメントでは、ASR 920ルータでマイクロバーストを処理する方法について説明します 。マイクロバーストは、インターフェイスの出力パケットのドロップの原因となることが多いも のです。queue-limitコマンドを使用すると、バイトの使用量とパーセントの違いが詳細に表示さ れます。

# 前提条件

#### 要件

次の項目に関する知識があることが推奨されます。

ASR 920 シリーズ ルータ

### 使用するコンポーネント

このドキュメントの情報は、ソフトウェアバージョンCisco IOS-XE 16.9.6が稼働するASR 920ル ータに基づくものです。

IXIAは、ラボテストのトラフィックジェネレータとして使用されます。

このドキュメントの情報は、特定のラボ環境にあるデバイスに基づいて作成されました。このド キュメントで使用するすべてのデバイスは、初期(デフォルト)設定の状態から起動しています 。本稼働中のネットワークでは、各コマンドによって起こる可能性がある影響を十分確認してく ださい。

### 背景説明

マイクロバーストは、ネットワークトラフィックの小さな急増と呼ばれます。たとえば、サービ スプロバイダーアクセスネットワークでは、一般的に、トラフィックフローが10ギガビットイー サネット(GE)などの高速インターフェイスからルータに入り、1 GEなどの低速インターフェイス から出る速度不一致のシナリオで発生します。

マイクロバストがASR 920ルータで引き起こす最も一般的な問題は、出力方向でのインターフェ イスパケットのドロップです。これは、非常に短い時間(ミリ秒単位)で、発信インターフェイ スのレートよりも高いバーストが着信インターフェイスに発生した場合に発生します。 この間、 パケットはバッファされる必要があります。

ASR 920/RSP2プラットフォームでは、各1 GEインターフェイスのキューに割り当てられるデフ ォルトバッファは48 KBですが、各10 GEインターフェイスのキューには120 KBです。 さらに、11.75 MBの共有バッファを使用できます。デフォルトインターフェイスバッファがパケ ットのバーストに対応するのに十分でない場合は、共有バッファを使用できます。 インターフェイスの共有バッファの使用を有効にするには、そのインターフェイスでQoSポリシ ーを設定し、queue-limitパラメータを定義する必要があります。

# キュー制限の設定

インターフェイスGE 0/0/1のqueue-limitの設定例を次に示します。

class-map match-all DUMMY match qos-group 99 <--- it can be any unused group

policy-map QUEUE-LIMIT class DUMMY class class-default queue-limit percent 5

interface GigabitEthernet 0/0/1 service-policy output QUEUE-LIMIT

このポリシーはどのトラフィックとも一致しないため、このポリシーも影響を受けません。この ポリシーは、インターフェイスGE 0/0/1のキューバッファを増やすだけです。

非リーフクラスでqueue-limitを設定することはサポートされていないため、コマンドmatch qos-

group 99が必要になります。このため、リーフクラスdefaultでqueue-limitコマンドを設定するに は、架空のクラスマップを親クラスとして使用する必要があります。

ASR-920-1(config)#**policy-map QUEUE-LIMIT** ASR-920-1(config-pmap)#**class class-default** ASR-920-1(config-pmap-c)# **queue-limit percent 5** QOS: queue-limit command not supported in non-leaf classes queue-limit: platform params check fail キュー制限は、次のようなさまざまな方法で設定できます。

(config-pmap-c)#**queue-limit ?** <1-2097152> in bytes, <1-1677721> in us, <1-8192000> in packets by default percent % of threshol パレメータと値は、ネットワーク要件に従って選択する必要があります。 これらのパラメータと、値の変更がバッファの使用状況に与える影響を理解するには、次のセク ションで示すラボテストを参照してください。

注:ポートチャネルの物理インターフェイス部分でのみ、ポートチャネルインターフェイス でQoSポリシーを設定することはサポートされていません

ASR-920-1(config)#**interface port-channel 2** ASR-920-1(config-if)#**service-policy output qos-tac** QoS: Configuration failed. Policy-map with Queueing actions not supported on EC maininterface/EFP QoS: Configuration errors for policymap qos-tac

#### RSP3およびNCS 520との違い

[Cisco RSP3モジュールのQoS機能:](/content/en/us/td/docs/routers/asr903/software/guide/17-1-1/b-qos-guidelines-xe-17-asr900/qos_guidelines_for_rsp3_module.html#concept_omf_5j4_d1b)

- RSP3モジュールには、NPUごとに4 GBの外部パケットバッファがあります
- RSP3モジュールは48000キューをサポート
- デフォルトでは、RSP3モジュールはキューごとに最大1 MBのキュー制限をサポートします ● キュー制限のパーセンテージは、合計バッファの1 GBの中から考慮されます

RSP3スーパーバイザとNCS 520を搭載したルータでは、設定できるqosグループの数は0 ~ 7に 制限されています。

ASR-903-1(config)#class-map match-all qos-tac ASR-903-1(config-cmap)#match qos-group ?

<0-7> Qos Group value

NCS 520では、デフォルトですべてのインターフェイス間で2 MBのキューバッファが共有されて います。キュー制限を使用したポリシーマップが設定されている場合、外部2 GBバッファにアク セスできます。また、キュー制限のbytesパラメータとusパラメータにも違いがあります。

ASR-520-1(config-pmap-c)# queue-limit ? <1-8192000> in bytes, <1-40000> in us, <1-8192000> in packets by default percent % of threshold

# キュー制限(QL)ラボテスト、バイトとパーセントの違い

### テストスコープとパラメータ

前述したように、キュー制限をバイト単位で設定可能な最大値は2097152で、これはASR 920プ ラットフォーム(11.75 MB ~ 45898 \* 256バイト)の共有バッファの約18 %です。 キュー制限をパーセント単位で設定すると、最大100%まで増やすことができます。したがって、 パーセントとバイトを同等の値と比較するために、テストでは117498 ~ 2097152バイトのバイ ト値と1 ~ 18 %のキュー制限パーセント値を使用します。

```
queue-limit percent 1 <=> queue-limit 117498 bytes
queue-limit percent 2 <=> queue-limit 234996 bytes
queue-limit percent 3 <=> queue-limit 352494 bytes
queue-limit percent 4 <=> queue-limit 469992 bytes
queue-limit percent 5 <=> queue-limit 587490 bytes
queue-limit percent 6 <=> queue-limit 704988 bytes
queue-limit percent 7 <=> queue-limit 822486 bytes
queue-limit percent 8 <=> queue-limit 939984 bytes
queue-limit percent 9 <=> queue-limit 1057482 bytes
queue-limit percent 10 <=> queue-limit 1174980 bytes
queue-limit percent 11 <=> queue-limit 1292478 bytes
queue-limit percent 12 <=> queue-limit 1409976 bytes
queue-limit percent 13 <=> queue-limit 1527474 bytes
queue-limit percent 14 <=> queue-limit 1644972 bytes
queue-limit percent 15 <=> queue-limit 1762470 bytes
queue-limit percent 16 <=> queue-limit 1879968 bytes
queue-limit percent 17 <=> queue-limit 1997466 bytes
queue-limit percent 18 <=> queue-limit 2097152 bytes
```
36のポリシーマップが設定されています。18は1 ~ 18 %の範囲のキュー制限値を持ち、他の 18は117498 ~ 2097152バイトの範囲のキュー制限値を持ちます。

policy-map QUEUE-LIMIT-PERCENT-X class DUMMY class class-default queue-limit percent X

policy-map QUEUE-LIMIT-BYTES-X class DUMMY class class-default queue-limit Y bytes

=> X values range from 1 to 18 => Y values range from 117498 to 2097152

各ポリシーは、IXIAで生成される同じマイクロバーストトラフィックに対してテストされます。 このトラフィックは、ASR 920の10 GEポートに到達し、同じルータの1 GEポートから送信され ます。

バーストは、5秒間隔で4 Gbpsの20000個のパケットで構成されます。これは、特定のパケットサ イズに対するバースト期間です。

1280000 bytes at 64 packet size, Burst duration: 0.00256 second 4000000 bytes at 200 packet size, Burst duration: 0.008 second 6000000 bytes at 300 packet size, Burst duration: 0.012 second 10360000 bytes at 518 packet size, Burst duration: 0.02072 second 16000000 bytes at 800 packet size, Burst duration: 0.032 second 20480000 bytes at 1024 packet size, Burst duration: 0.04096 second 28000000 bytes at 1400 packet size, Burst duration: 0.056 second

### テスト手順

ステップ1:発信インターフェイスでポリシーマップQUEUE-LIMIT-BYTES-X(X=1)をバイト Y=117498で適用します。

ステップ2:マイクロバーストトラフィックを1分間実行します。

ステップ3:出力されるパケットの総数と、廃棄されたパケットの数を測定します。

ステップ4:ドロップされたパケットと出力パケットの総数の比率を計算する。

ステップ5:ステップ1から1回繰り返します。今回は、policy-map QUEUE-LIMIT-PERCENT-Xと queue-limit percent Xを使用します(X=1)。 ステップ6:ポリシーマップ名とパーセント値Y=Y+117498バイトについて、ステップ1から X=X+1を繰り返します。X=18とY=2097152まで繰り返します。

#### 例

QUEUE-LIMIT-BYTES-1 policy-mapによる測定:

```
ASR-920-1#show int Gi0/0/1
GigabitEthernet0/0/1 is up, line protocol is up
 Hardware is 24xGE-4x10GE-FIXED-S, address is 70df.2f2f.ed01 (bia 70df.2f2f.ed01)
 Internet address is 10.12.10.47/31
 MTU 8900 bytes, BW 1000000 Kbit/sec, DLY 10 usec,
     reliability 255/255, txload 4/255, rxload 4/255
 Encapsulation ARPA, loopback not set
 Keepalive set (10 sec)
 Full Duplex, 1000Mbps, link type is auto, media type is T
 output flow-control is unsupported, input flow-control is on
 Carrier delay is 0 msec
 ARP type: ARPA, ARP Timeout 04:00:00
 Last input 00:00:01, output 00:00:02, output hang never
 Last clearing of "show interface" counters never
 Input queue: 0/375/0/0 (size/max/drops/flushes); Total output drops: 684263427
 Queueing strategy: Class-based queueing
 Output queue: 0/40 (size/max)
 30 second input rate 19475000 bits/sec, 19533 packets/sec
  30 second output rate 19157000 bits/sec, 13356 packets/sec
     5064106237 packets input, 4333296255278 bytes, 0 no buffer
     Received 29 broadcasts (0 IP multicasts)
     0 runts, 0 giants, 0 throttles
     0 input errors, 0 CRC, 0 frame, 0 overrun, 0 ignored
     0 watchdog, 726180 multicast, 0 pause input
     7829367523 packets output, 4217074973677 bytes, 0 underruns
     0 output errors, 0 collisions, 3 interface resets
     0 unknown protocol drops
     0 babbles, 0 late collision, 0 deferred
     0 lost carrier, 0 no carrier, 0 pause output
     0 output buffer failures, 0 output buffers swapped out
```
ASR-920-1#**show policy-map int Gi0/0/1 output** GigabitEthernet0/0/1

 Class-map: DUMMY (match-all) 0 packets, 0 bytes 30 second offered rate 0000 bps Match: qos-group 99

```
 Class-map: class-default (match-any)
   1044078 packets, 73085460 bytes
   30 second offered rate 9759000 bps, drop rate 0000 bps
  Match: any
```

```
 queue limit 117498 bytes
 (queue depth/total drops/no-buffer drops) 0/0/0
 (pkts output/bytes output) 0/0
```
マイクロバーストトラフィックが1分間続いた後の測定:

ASR-920-1#**show int Gi0/0/1** GigabitEthernet0/0/1 is up, line protocol is up Hardware is 24xGE-4x10GE-FIXED-S, address is 70df.2f2f.ed01 (bia 70df.2f2f.ed01) Internet address is 10.12.10.47/31 MTU 8900 bytes, BW 1000000 Kbit/sec, DLY 10 usec, reliability 255/255, txload 2/255, rxload 3/255 Encapsulation ARPA, loopback not set Keepalive set (10 sec) Full Duplex, 1000Mbps, link type is auto, media type is T output flow-control is unsupported, input flow-control is on Carrier delay is 0 msec ARP type: ARPA, ARP Timeout 04:00:00 Last input 00:00:01, output 00:00:01, output hang never Last clearing of "show interface" counters never Input queue: 0/375/0/0 (size/max/drops/flushes); Total output drops: 684561562 Queueing strategy: Class-based queueing Output queue: 0/40 (size/max) 30 second input rate 13981000 bits/sec, 19643 packets/sec 30 second output rate 11256000 bits/sec, 12784 packets/sec 5064715137 packets input, 4333338878716 bytes, 0 no buffer Received 29 broadcasts (0 IP multicasts) 0 runts, 0 giants, 0 throttles 0 input errors, 0 CRC, 0 frame, 0 overrun, 0 ignored 0 watchdog, 726190 multicast, 0 pause input 7829753878 packets output, 4217102018968 bytes, 0 underruns 0 output errors, 0 collisions, 3 interface resets 0 unknown protocol drops 0 babbles, 0 late collision, 0 deferred 0 lost carrier, 0 no carrier, 0 pause output 0 output buffer failures, 0 output buffers swapped out

ASR-920-1#**show policy-map int Gi0/0/1 output** GigabitEthernet0/0/1

Service-policy output: QUEUE-LIMIT-BYTES-1

 Class-map: DUMMY (match-all) 0 packets, 0 bytes 30 second offered rate 0000 bps Match: qos-group 99

 Class-map: class-default (match-any) 1847215 packets, 129305050 bytes 30 second offered rate 10804000 bps, drop rate 0000 bps Match: any

 queue limit 117498 bytes (queue depth/total drops/no-buffer drops) 0/387570/0 (pkts output/bytes output) 656508/45955560

パケットドロップデルタ:684561562 - 684263427 = 298135 出力デルタのパケット総数:7829753878 - 7829367523 = 386355 パケットドロップとパケットアウトの比率:298135 / 386355 = 77%

# ラボテストの結果

説明したように、36のポリシーマップがテストされます。1 ~ 18 %の範囲のキュー制限値が設定 された18個のポリシーを、117498 ~ 2097152バイトの範囲のキュー制限値が設定された他の 18個のポリシーと比較してテストします。各ポリシーマップは、IXIAで生成された同じマイクロ バーストトラフィックに対してテストされます。

このセクションでは、異なるパケットサイズ(バイト単位)の結果を確認するために、このテス トの結果を7回繰り返して公開します。64、200、300、518、800、1024、1400.

読み取りを容易にするために、パケットサイズごとに結果がテーブルに表示され、グラフが作成 されます。

#### 64バイトパケットのQLの割合とバイトの比較

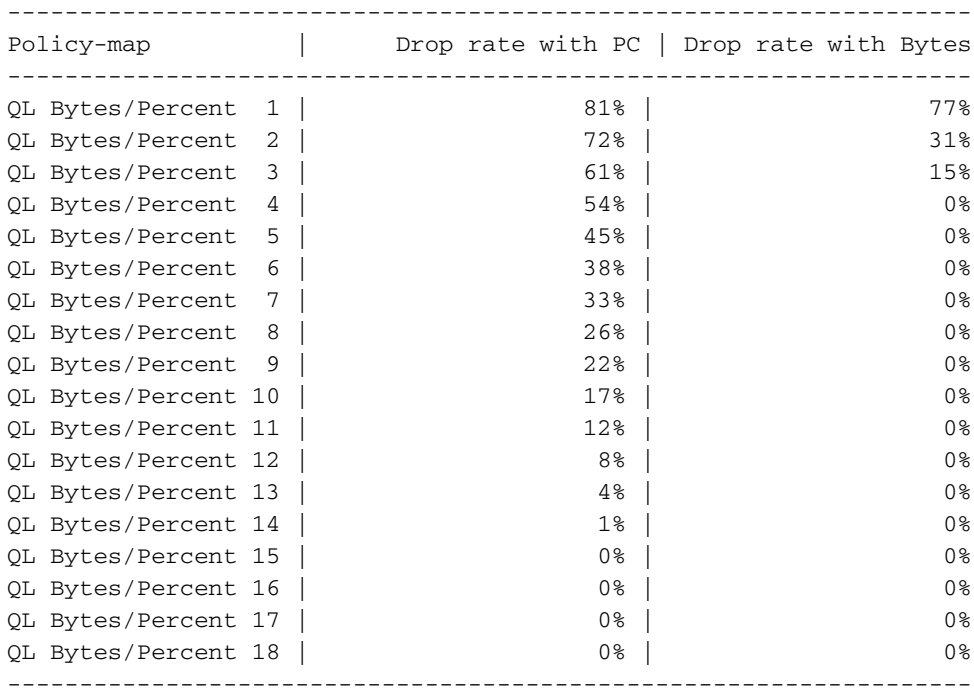

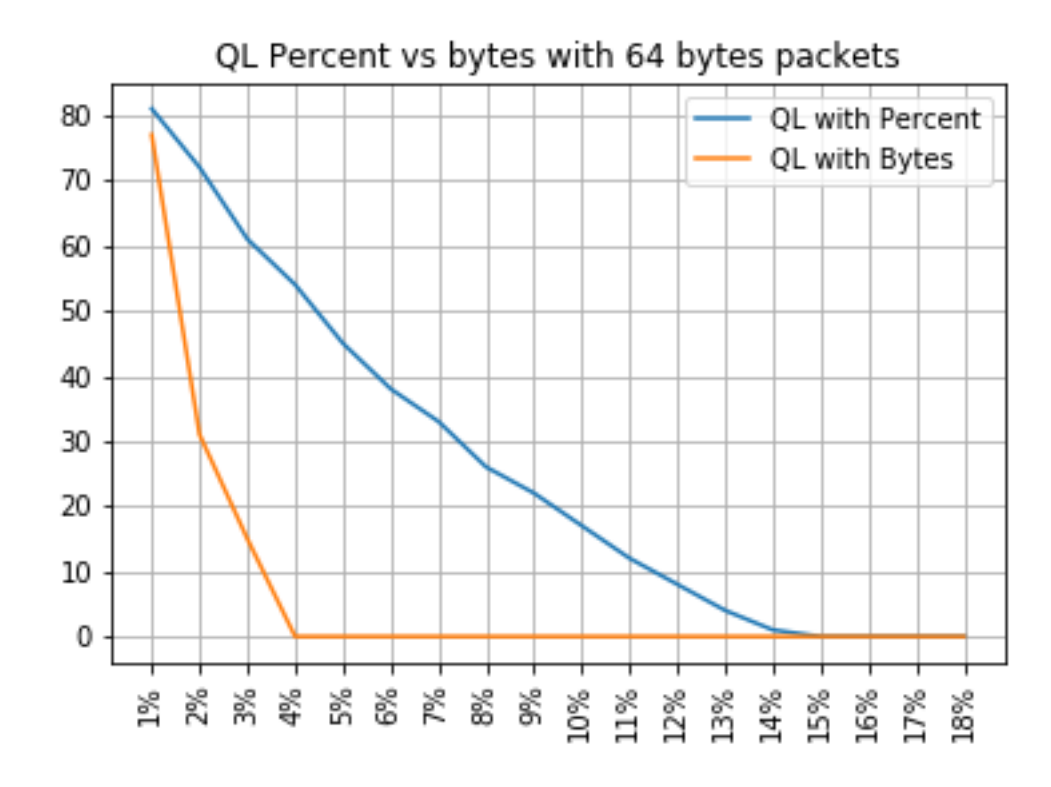

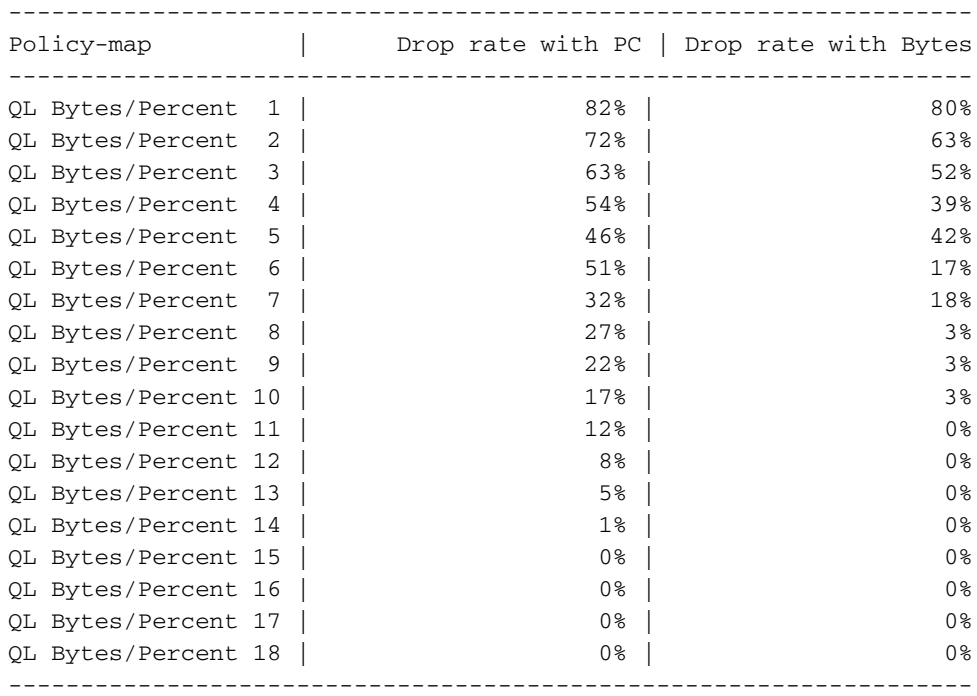

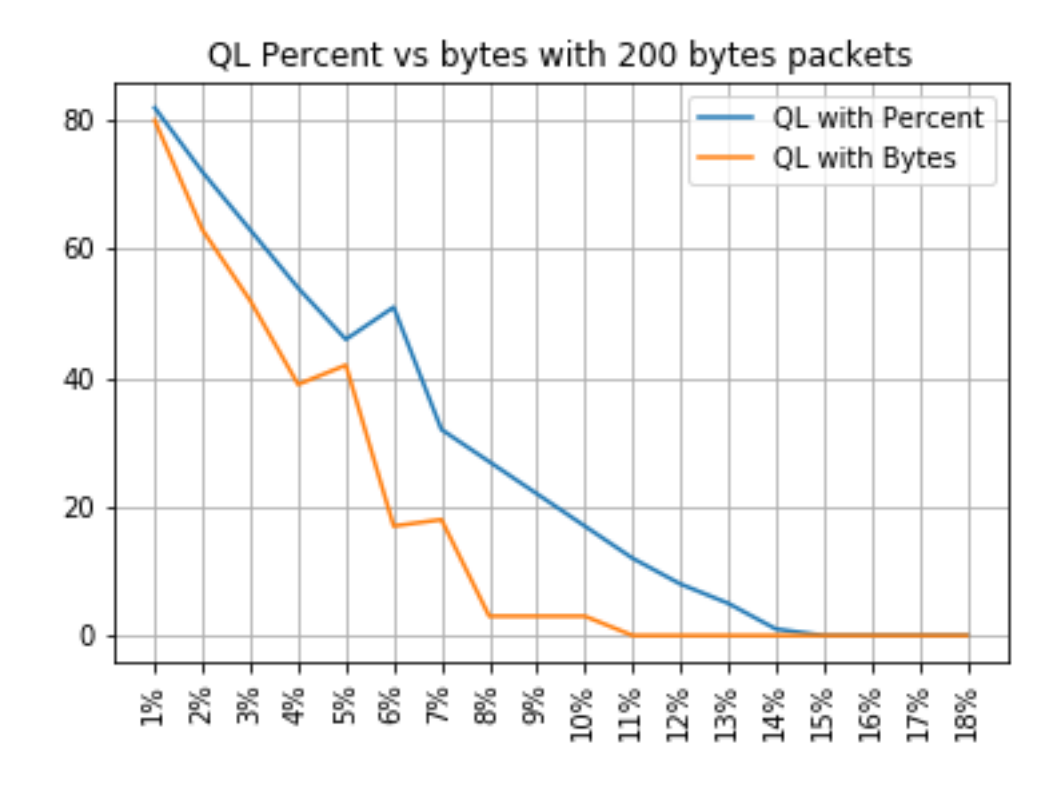

## 300バイトのパケットでのQLの割合とバイト

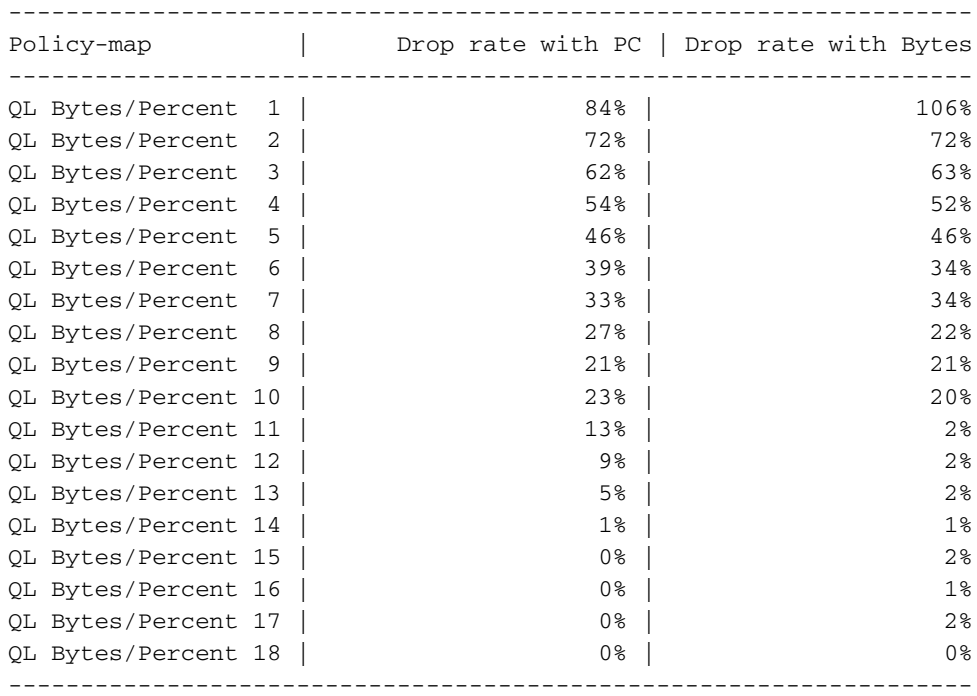

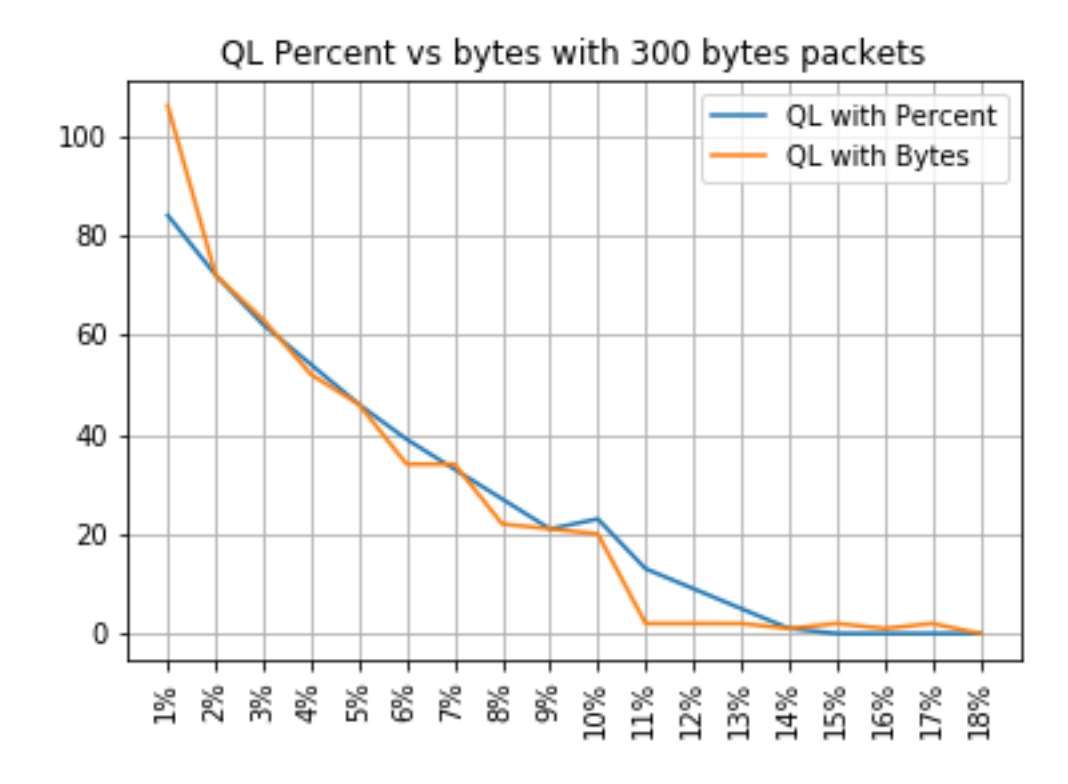

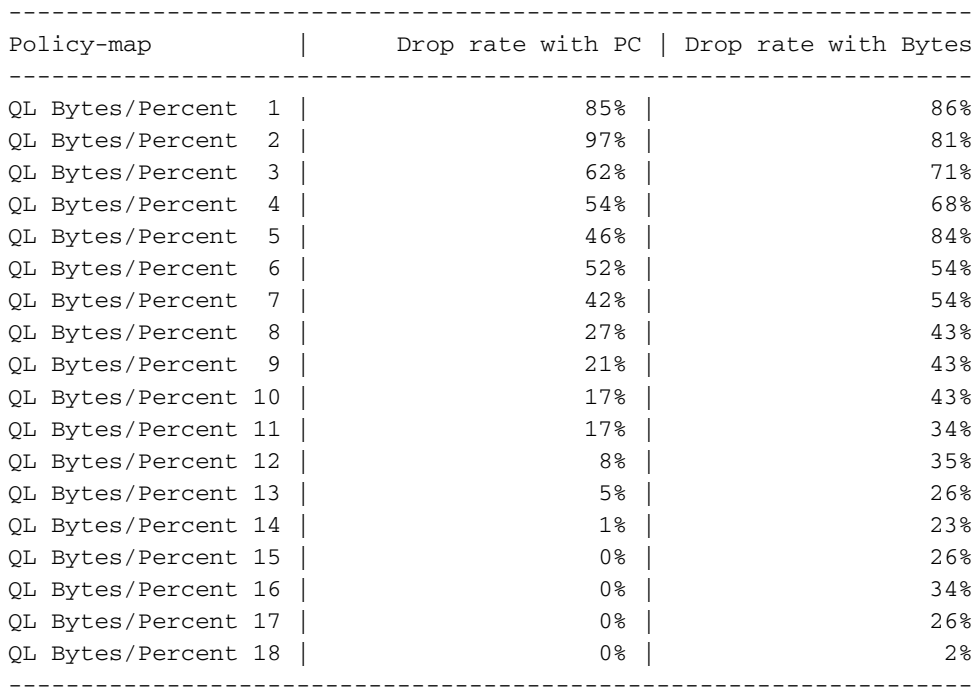

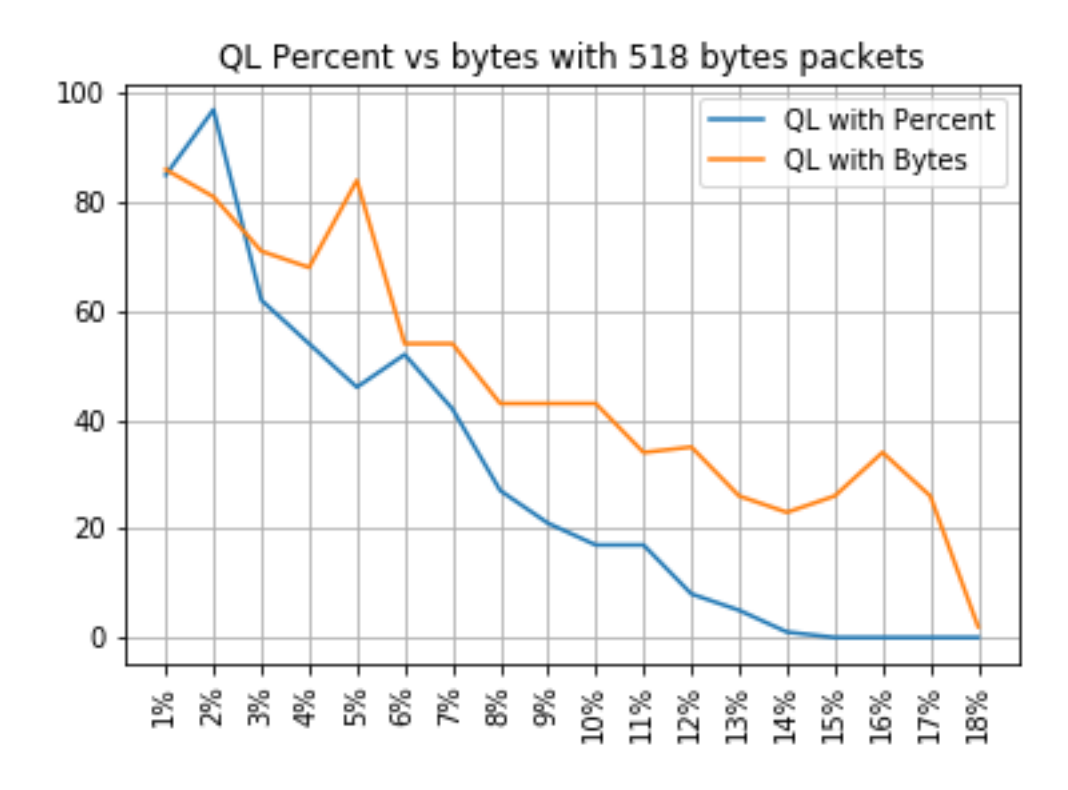

### 800バイトのパケットでのQLの割合とバイト

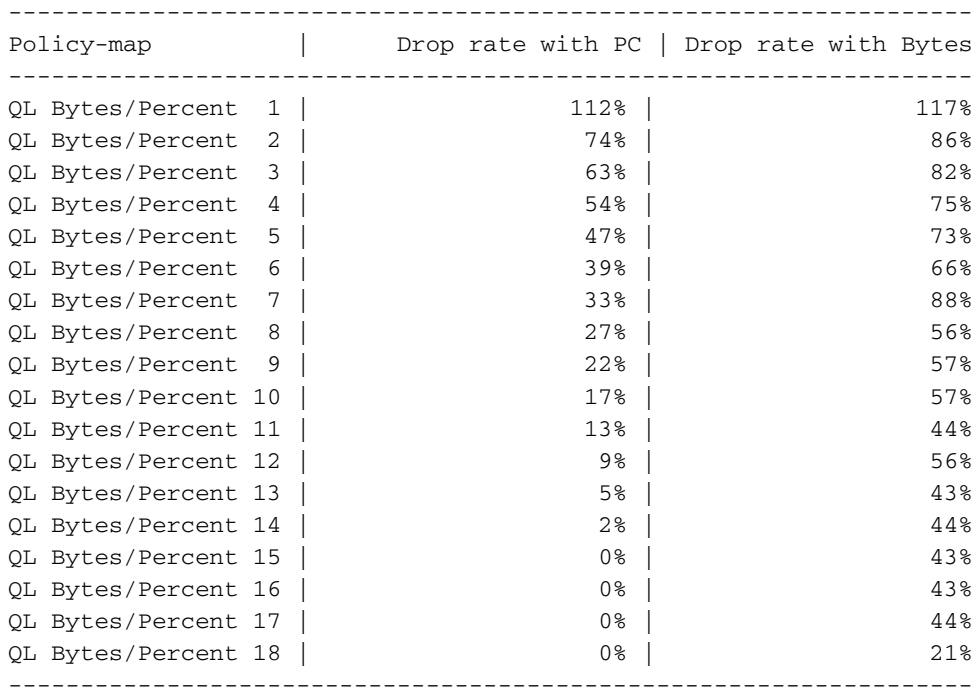

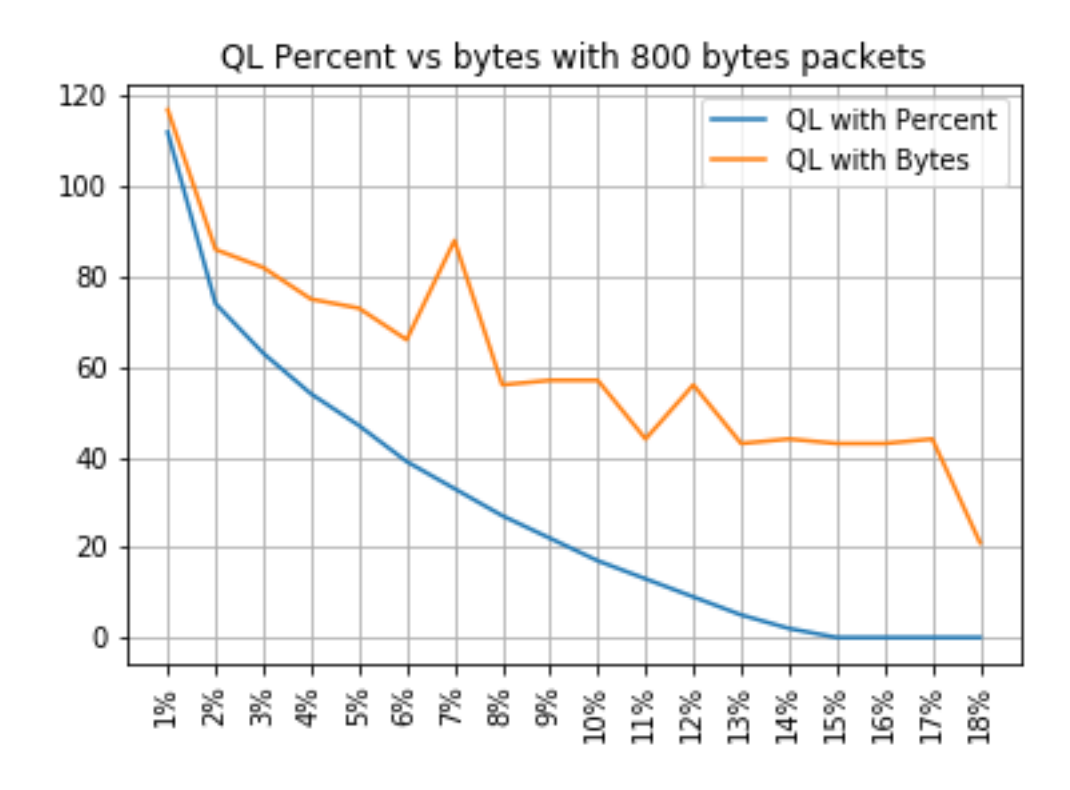

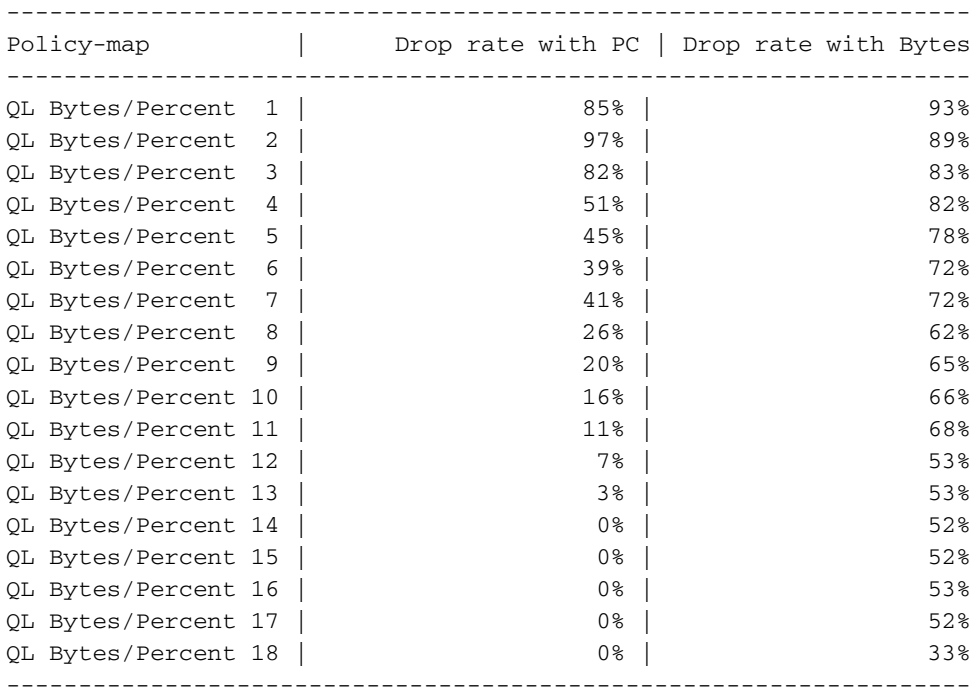

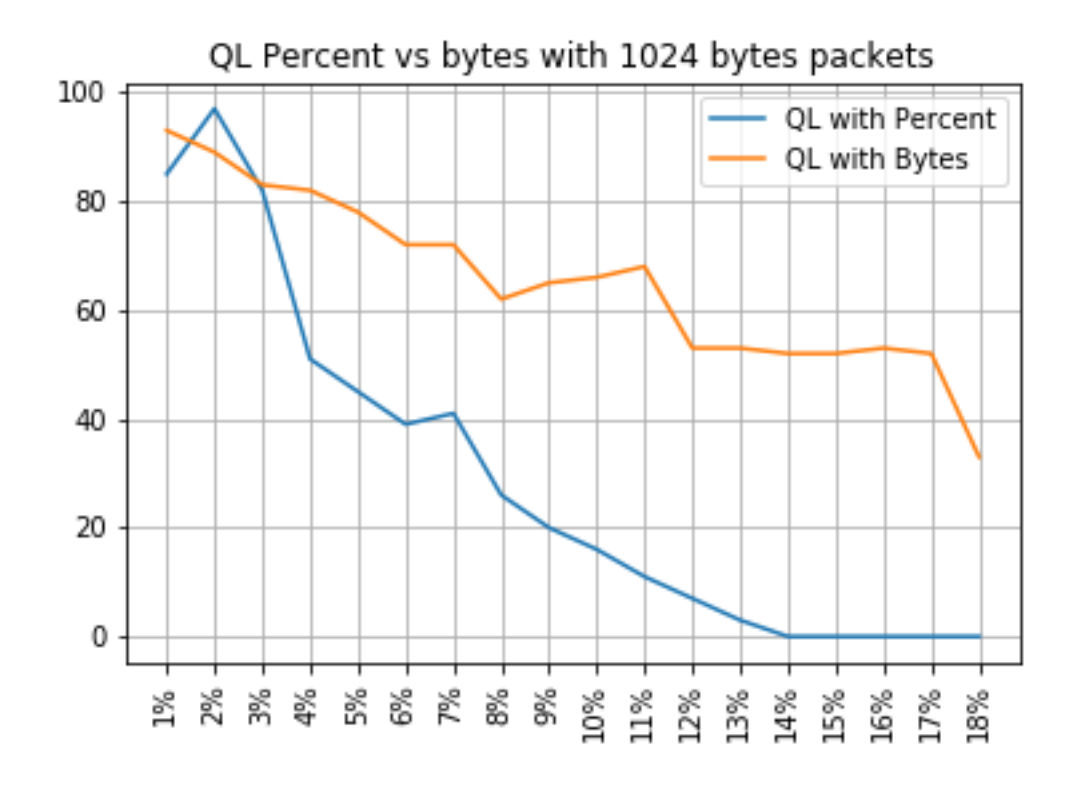

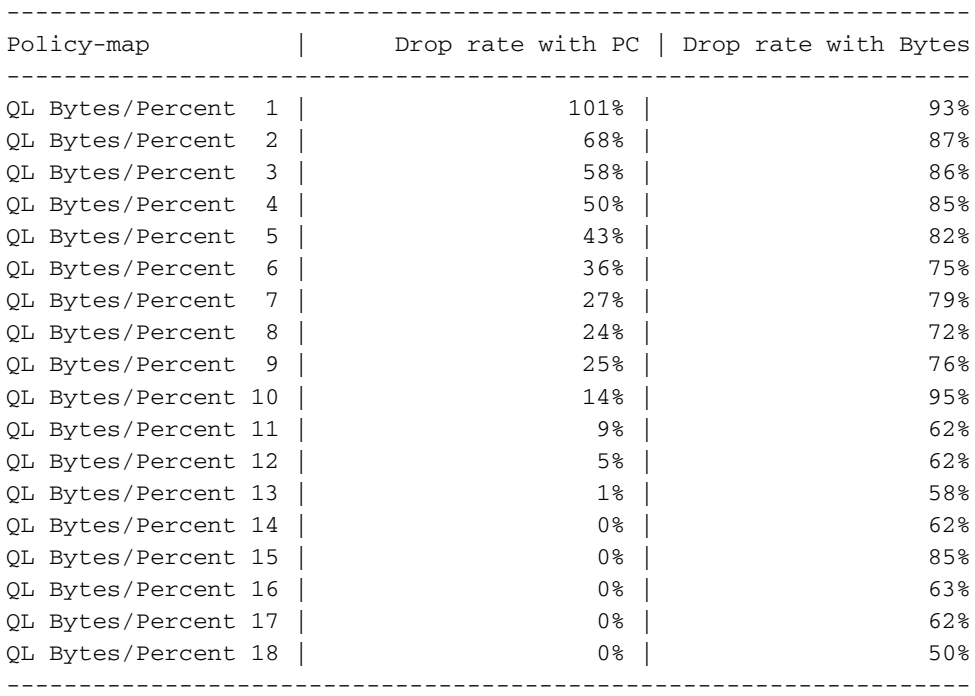

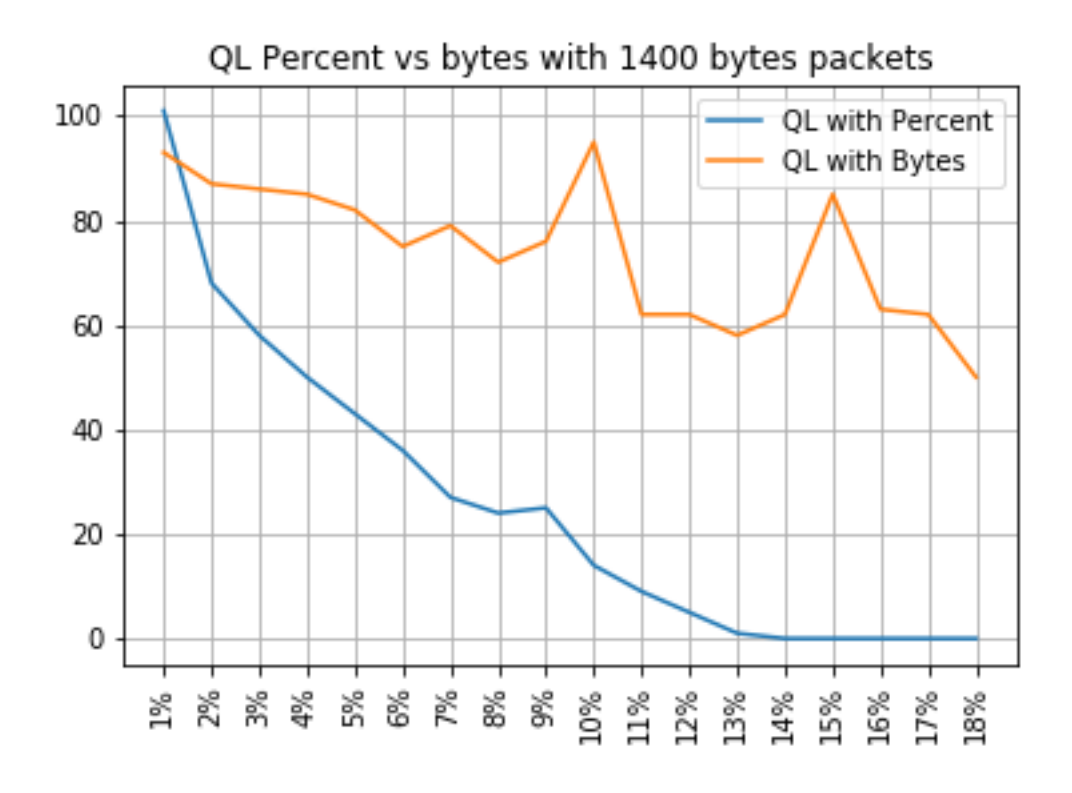

#### ドロップとパケットサイズの関係

前述したように、ASR 920には11.75 MBの内部パケットバッファがあり、それぞれ256バイトの 45898 Qnodeに分割されています。

- サイズが256バイト未満のパケットの場合は、正確に1 Qnodeが使用されます
- サイズが1024バイトのパケットには、4つのOnodeが使用されます
- サイズが257バイトのパケットの場合、2つのQnodeが使用され、未使用の255バイトは失わ れます

したがって、小さなパケットで保存できる量よりも小さな量の大きなパケットを保存できます。 同等のキュー制限サイズでのドロップレートとパケットサイズの関係が予想されます。

#### 等価バイト値とパーセント値の差

説明したように、11.75 MBの共有バッファには45898 Qnodeがあり、計算を容易にするために 45900に丸められます。

queue-limit percentの計算では、11.75 MBの割合ではなく、45900 Qnodeの割合が計算されます 。したがって、queue-limit percent 10は、4590 Qnodeを提供する45900の10 %を意味します。 さらに、割り当てられたQnodeの割合は、サイズとは無関係に、キューに格納できるパケットの 数と見なされます。前の例に戻ると、次のようになります。

queue-limit percent 10 = 4590 Qnodes = 4590パケット。

この計算はパケットサイズに依存しないため、サイズが256バイト以下のパケットでは、実際に は1つのQnodeのみが使用され、Qnodeとパケットの間の等価性は維持されます。

queue-limit percent 10 = 4590 Qnodes = 4590パケットの256バイト= 4590\*256バイト= 1.175 MB =バッファの10 %

ただし、大きなパケットの場合は、バッファのより大きな部分が割り当てられます。たとえば、 次に1024バイトのパケットの計算を示します。この計算では、各パケットが4つのQnodeを消費 します。

queue-limit percent 10 = 4590 Qnodes = 1024バイトの4590パケット= 4590\*4\*256バイト= 4.7 MB =バッファの40%

注意:queue-limit percentの値を高く設定することは推奨されません。

queue-limit percentの値を高く設定すると、1つのインターフェイスが一時的に11.75 MBの共有バ ッファすべてを占有する可能性があります。

#### まとめ

- 小さなパケットではqueue-limitバイトの効率が良いことがわかります。queue-limit bytes <x>はqueue-limit <x>よりも優れた動作を行い、最大300バイトまで処理できます
- 300バイトのパケットでは、queue-limit bytesとqueue-limit percent efficiencyは同じです
- 300バイトを超えるパケットサイズでは、キュー制限の割合がより効率的です。インターネッ トトラフィックは平均518バイトであるため、お客様から報告されたキュー制限の割合は、実 際のシナリオでより多くの利点があることを意味します
- キュー制限の割合の効率は、パケットサイズに比例して向上します(パケットが大きいほど 、キュー制限の割合はキュー制限バイトよりも効率的です)
- 256 MBを超えるサイズのパケットに対するバッファ領域の割り当てにより大きな値を与える ために、キュー制限パーセントが実装されています

### 実際のトラフィックシナリオにおけるパーセント値の近似方法

サイズが256バイトでキュー制限が10 %のパケットがある場合は、次の等価性が有効であること がわかっています。

minimum queue-limit = 4590 Onodes =  $4590*256$  bytes = 1.175 MB = 10% of the buffer

512バイトのパケットの場合は使用率が2倍になり、1024バイトのパケットの場合は4倍になりま す。

つまり、実際のキュー制限はバッファの少なくとも10 %で、最大MTUを1500バイトと仮定した 場合、1つのパケットを格納するには6つのQnodeが必要です。これにより、最大キュー制限は次 のようになります。

maximum queue-limit =  $4590*6$  Qnodes =  $4590*256*6$  bytes =  $7.05$  MB =  $60*$  of the buffer この方法では、バッファ使用率の下限と上限をqueue-limit percent 10で定義できます。そのため 、一般的に言えば、バッファ使用率の平均は次のようになります。

ceil(avg\_pkt\_size/256)\*((qlimit\_percent/45900)\*100) ラボ機器の例:

Internet address is 10.12.10.47/31 MTU 8900 bytes, BW 1000000 Kbit/sec, DLY 10 usec, reliability 255/255, txload 25/255, rxload 30/255 Encapsulation ARPA, loopback not set Keepalive set (10 sec) Full Duplex, 1000Mbps, link type is auto, media type is T output flow-control is unsupported, input flow-control is on Carrier delay is 0 msec ARP type: ARPA, ARP Timeout 04:00:00 Last input 00:00:00, output 00:00:01, output hang never Last clearing of "show interface" counters 00:11:43 Input queue: 0/375/0/0 (size/max/drops/flushes); Total output drops: 2036062 Queueing strategy: Class-based queueing Output queue: 0/40 (size/max) 30 second input rate 118520000 bits/sec, 18902 packets/sec 30 second output rate 101646000 bits/sec, 16124 packets/sec 13185272 packets input, 10328798549 bytes, 0 no buffer Received 0 broadcasts (0 IP multicasts) 0 runts, 0 giants, 0 throttles 0 input errors, 0 CRC, 0 frame, 0 overrun, 0 ignored 0 watchdog, 235 multicast, 0 pause input 11247114 packets output, 8870166880 bytes, 0 underruns <<< avg\_pkt\_size = 8870166880/11247114 = 788.66 bytes 0 output errors, 0 collisions, 0 interface resets 0 unknown protocol drops 0 babbles, 0 late collision, 0 deferred 0 lost carrier, 0 no carrier, 0 pause output 0 output buffer failures, 0 output buffers swapped out avg\_pkt\_sizeは、8870166880/11247114 ~ 788バイトで計算できます。

queue-limit percent 10を使用すると、バッファの平均最大使用率は次のようになります。

ceil(avg\_pkt\_size/256)\*((45900/100)\*qlimit\_percent)

Calculation example with Python: >>>**import math** >>>**math.ceil(788/256)\*((45900/100)\*10)** 18360.0

 $\Rightarrow$  18360 Onodes = 18360  $\star$  256 bytes = 4.7 MB = 40% of the buffer

### マイクロバーストバッファの使用状況を確認する方法

16.9.3よりも前のCisco IOS XEリリースでは、インターフェイスの共有バッファは、データパケ ットと制御パケット(BFD、ルーティングプロトコル、ARP、LDP、パントキープアライブなど )の両方に使用されていました。 インスタントバッファの使用状況を確認するには、次のコマン ドを使用できます。

ASR-920-1#**request platform software sdcli "nile bm reg buffertablefreelistcount show 0 0 0"** 16.9.3以降では、バッファの使用率を改善するためにいくつかの変更が導入され、2つに分割され ました。1024エントリ(256 KB)は制御トラフィック用に予約され、残りはデータトラフィック用 に予約されています。

この場合のバッファの使用状況は、次のコマンドで監視できます。

**supervisorresourcereservedcounttableaccess sh 0 0 0"** reservedUsedCount = 48 (0x30) reservedFreeCount = 976 (0x3d0)

ASR-920-1#**request platform software sdcli "nile bm reg supervisorresourcereservedcounttableaccess sh 0 2 0"** reservedUsedCount = 8114 (0x1fb2) reservedFreeCount = 37784 (0x9398) バッファがマイクロバーストを処理するため、コマンドを何度も繰り返して、 reservedUsedCountの値が0以外であることを確認する必要があります。

バッファの使用量はreservedUsedCount/reservedFreeCountで簡単に計算できます。たとえば、 8114/37784 = 21,5%を使用します。バーストが終了すると、バッファはすぐに0に戻るか、また はバッファの近くに戻ります。

Cisco IOS XEリリース17.6.1以降では、データトラフィックと制御トラフィックの両方にバッフ ァ全体を使用するか(ネットワークで制御トラフィックのレートが高い場合に推奨)、前述のよ うにバッファを2に分割するかを選択できます。次の手順の設定に従って選択します(デフォルト では無効)。

ACDC-920-1(config)#**platform qos-buffer enhance enable** ACDC-920-1(config)#**no platform qos-buffer enhance enable** Cisco IOS XEリリース17.7.1以降では、制御トラフィックに割り当てるサイズを選択することも できます。

ACDC-920-1(config)#**platform qos-buffer enhance [1-4]** 場所:

- 1は256 KBの制御バッファを示します。
- 2は500 KB
- 3は756 KB
- 4は1 MBを示します。

翻訳について

シスコは世界中のユーザにそれぞれの言語でサポート コンテンツを提供するために、機械と人に よる翻訳を組み合わせて、本ドキュメントを翻訳しています。ただし、最高度の機械翻訳であっ ても、専門家による翻訳のような正確性は確保されません。シスコは、これら翻訳の正確性につ いて法的責任を負いません。原典である英語版(リンクからアクセス可能)もあわせて参照する ことを推奨します。